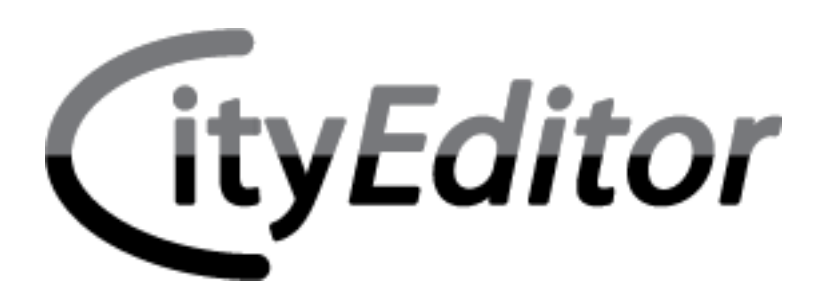

# **3D City Models in SketchUp**

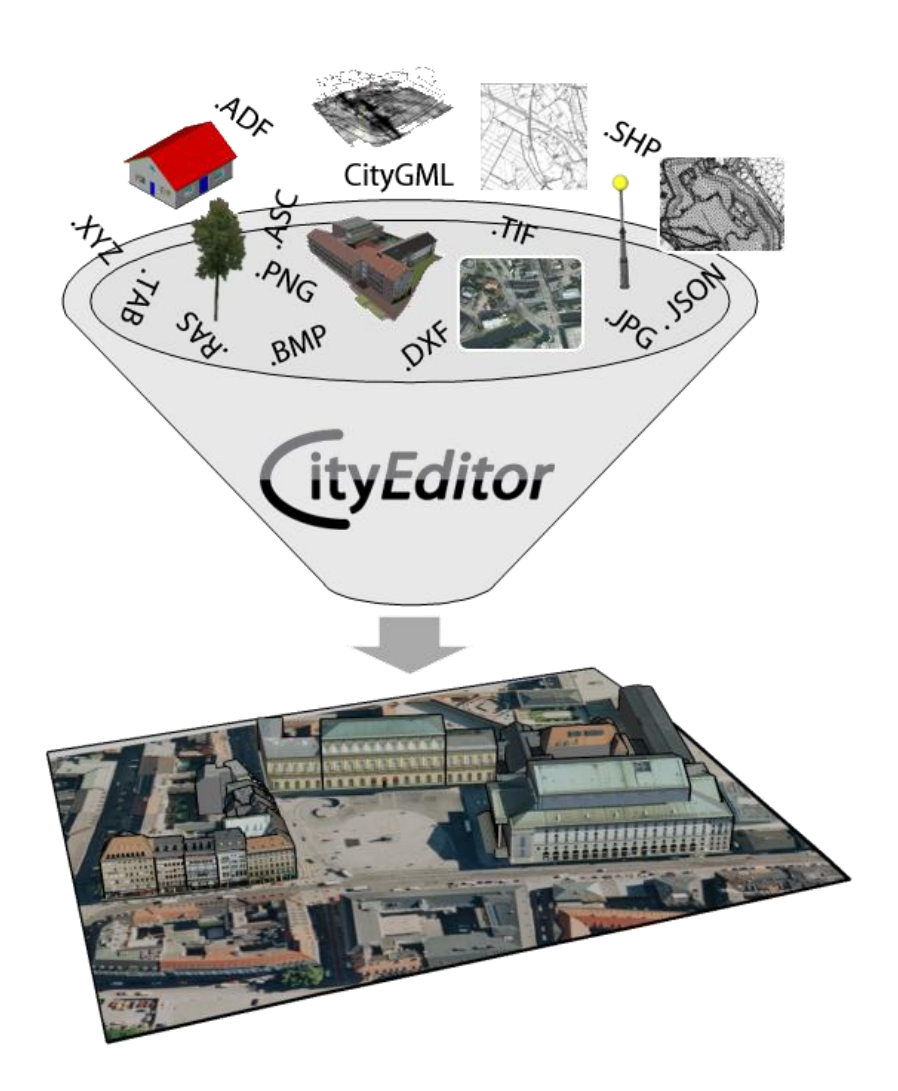

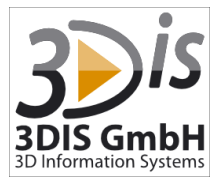

**Features & Pricing** Date: 03/03/2017, Version 2.7.0.785

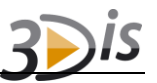

## **1 Features**

The **CityEditor** is not an independent program but an extension for Trimble SketchUp allowing the import of CityGML models and other model data into SketchUp .

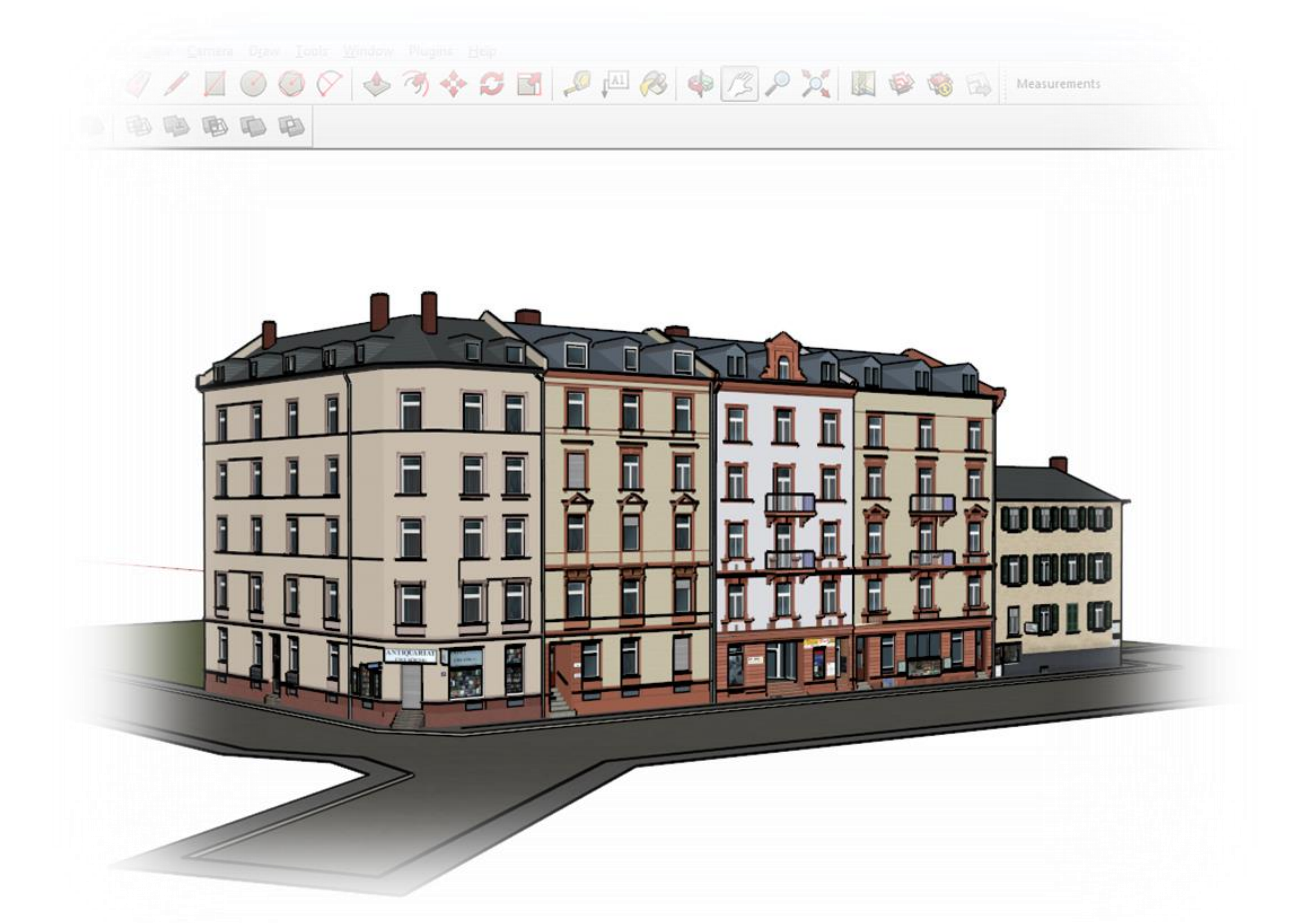

During the file import, the **CityEditor** does not only take over the geometry and materials of the source files but also imports object attributes. Moreover, editing mechanisms for those attributes in the CityGML-specific attribute scheme as well as a feature for the export of edited models to CityGML are available.

After the editing of imported model data in SketchUp they can be exported from SketchUp as

- CityGML models,
- 3D-PDF documents,
- interactive 3d web presentations that can be displayed by the **CityBrowser**
- as well as 3D models in the 3D Studio  $(.3ds)$ , Alias Wavefront  $(.ob<sub>1</sub>)$ , OpenInventor (.iv), OpenSceneGraph Binary (.ive, .osgb), OpenSceneGraph ASCII (.osg), AC3D (.ac), 3D Manufacturing Format (.3mf) and Stereolithography (.stl) format.

### **1.1 Import**

The **CityEditor** imports

 CityGML models, building models (other than CityGML) from .dxf, .ply, .cco, .3mf and .stl files and .shp files,

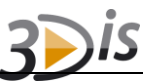

- Terrain models from .asc, .ras, .xyz, .adf, .tif, .dem and .dxf files,
- Terrain textures from .jpg, .png, .bmp, .tif, .ecw, .jp2 files and OpenStreetMap or WMS web sources,
- Point, line, and polygon elements from.shp, .dxf, .gml, .json, .geojson and .tab files.
- point clouds from.  $xyz$  and .  $csv$  files
- as well as triangulated surface models from .  $ply$  and .  $obj$  files.

The import takes place via the external module CityEditorImporter that is integrated in the extension menu of the **CityEditor**.

#### **1.1.1 Buildings/CityGML**

The current version supports the following CityGML object types:

- Building
- BuildingPart
- BuildingInstallation
- IntBuildingInstallation
- Window
- Door
- BreaklineRelief
- TINRelief
- RasterRelief (with the terrain grid as QuantityList)
- LandUse
- GenericCityObject
- Track
- Road
- Square
- Railway
- PlantCover
- SolitaryVegetationObject
- WaterBody
- CityFurniture
- TrafficArea
- AuxiliaryTrafficArea
- Bridge
- BridgePart
- BridgeInstallation
- IntBridgeInstallation
- BridgeConstructionElement
- Tunnel
- TunnelPart
- TunnelInstallation
- IntTunnelInstallation
- Room

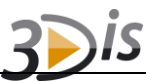

- BuildingFurniture
- BridgeRoom
- BridgeFurniture
- HollowSpace
- CityObjectGroup
- TunnelFurniture

CityGML attributes and the IDs of Polygon-, LinearRing, as well as of the object types listed above will be retained during import. Imported faces within the listed object types can be distinguished as follows:

- RoofSurface
- WallSurface
- GroundSurface
- ClosureSurface
- CeilingSurface
- InteriorWallSurface
- FloorSurface
- OuterCeilingSurface
- OuterFloorSurface
- WaterSurface
- WaterGroundSurface
- WaterClosureSurface
- OrientableSurface

#### When importing buildings from.  $dx f$ -files the DXF versions

- AutoCad2000
- AutoCad2004
- AutoCad2007
- AutoCad2010
- AutoCad2013

#### are supported. Objects of the types

- 3dFace
- Insert
- Mesh
- PolyfaceMesh
- Solid

#### will be processed. Other object types will be ignored. Objects may be grouped as groups or blocks.

If .shp files serve as building data source, objects with the geometry types

- PolygonZ
- Multipatch (Ring, OuterRing, TriangleStrip)

can be imported from these data sources.

#### **1.1.2 Terrain**

Terrain models may be adopted as terrain grids from.asc, .tif, .dem and .adf files. If point quantities are imported from . ras or . xyz files they will be rendered into a regular grid if necessary. Afterwards it will be adopted into a SketchUp model. When importing a terrain model from a .dxf file it has to contain 3DFaces (a triangulated terrain model).

#### **1.1.3 Terrain Textures**

Terrain textures may be read from the file system as GeoreferencedTexture elements from CityGML or as singular files (with related Worldfiles or integrated geo reference). Web based services such as OpenStreetMap or any WMS can also serve as sources for terrain textures.

#### **1.1.4 Vector Data**

Point, line and polygon elements from  $\Delta x$ ,  $\Delta x$ ,  $\Delta x$ ,  $\Delta x$ ,  $\Delta x$ ,  $\Delta x$ , .geojson or .tab files – if available – will be imported considering three-dimensional coordinates. If the vector data formats only contain two-dimensional coordinates, the elements will be placed flatly (at height 0).

#### **1.1.5 Point Clouds**

Point clouds can be imported from. xyz and . csv files that may contain the coordinates of a point as well as an RGB color value (0-255).

#### **1.1.6 Triangulated surface models**

Triangulated, colored surface models, e. g. generated models based on UAV data, can be imported from . ply and . obj files.

## **1.2 Model Editing**

#### **1.2.1 Editing of CityGML Attributes**

The **CityEditor** offers tools for the displaying, editing, adding, and deleting of standard attributes for buildings and surfaces, as well as of generic attributes for buildings.

#### **1.2.2 Editing of Model Geometry**

Faces may be furnished with one of the CityGML surface types e.g. WallSurface) as well as with a LoD. For grouped elements the CityGML object type can be applied.

#### **1.2.3 Rule-based classification of surfaces**

Featuring a rule-based classification engine the **CityEditor** allows for the automatic classification of surface based on their normal orientation.

#### **1.2.4 Correction Functions**

A correction function can be applied to faces that interchanges their front and back sides while maintaining their materials. The faces will optically not change in SketchUp . This correction aims at reducing the models to actually visible elements and assigning the front and back sides properly for the CityGML export.

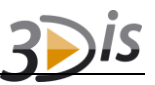

### **1.3 Export**

The **CityEditor** allows an export of SketchUp models

- to CityGML,
- as 3D-PDF documents,
- as **CityBrowser** projects and
- as 3D model in the 3D Studio (.3ds), Alias Wavefront (. $\circ$ b $\dot{}$ ), OpenInventor (. $\dot{1}v$ ), OpenSceneGraph Binary (.ive, .osgb), OpenSceneGraph ASCII (.osg), AC3D  $($ , ac), 3D Manufacturing Format  $($ , 3mf) and Stereolithography  $($ , stl) format.

During the CityGML export, objects modeled in SketchUp will be exported as CityGML models with the inclusion of their CityGML -specific object and face classification and attributes.

For the purpose of a 3D-PDF export, SketchUp models may be newly generated or integrated into existing PDF documents.

Exported as a **CityBrowser** project, a SketchUp model can be presented in a ready-to-use, interactive 3D web presentation.

Using the **CityEditor**'s export capabilities to the 3D Studio (.3ds), Alias Wavefront (.obj), OpenInventor (.iv), Native OpenSceneGraph Binary (.ive), OpenSceneGraph ASCII (.osg), OpenSceneGraph Binary (.osgb), AC3D (.ac), 3D Manufacturing Format (.3mf) and Stereolithography (.stl) format enables users of SketchUp Make, who do not have access to SketchUp's Pro exporters, to export their models to other formats.

### **1.4 Miscellaneous Functions**

#### **1.4.1 Convex hull computation und hull volume**

Through computing the convex hull of any model element selections the **CityEditor** allows for the (approx.) calculation of grouped objects which are no solid groups.

#### **1.4.2 Extrusion of edges to cylinders**

Selected edges can be converted to cylinders. The conversion process can be parameterized with the cylinders diameter and the number of segments from which the circular base of the cylinder is constructred.

## **2 System Requirements**

The following system requirements must be fulfilled to allow a smooth operation of the **CityEditor**.

### **2.1 Working Memory**

At least 1 GByte, 2 GBytes are recommended

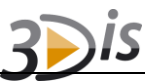

### **2.2 Software Environment**

- Windows XP (Service Pack ≥ 2), Windows Vista, Windows 7, Windows 8, Windows 8.1, Windows 10
- .NET-Framework 4.0.3 Full (or later)
- Trimble SketchUp 8 (or later, 32- and 64-bit versions of later SketchUp versions are not supported)

Running the **CityEditor** in a version of SketchUp that has been packaged using VMWare ThinApp or any similar virtualizing/packaging solution is NOT recommended.

# **3 Versionen**

**CityEditor** licenses are sold as a *lite*, *standard* and *professional* version. The following table shows what range of functions is provided by either version.

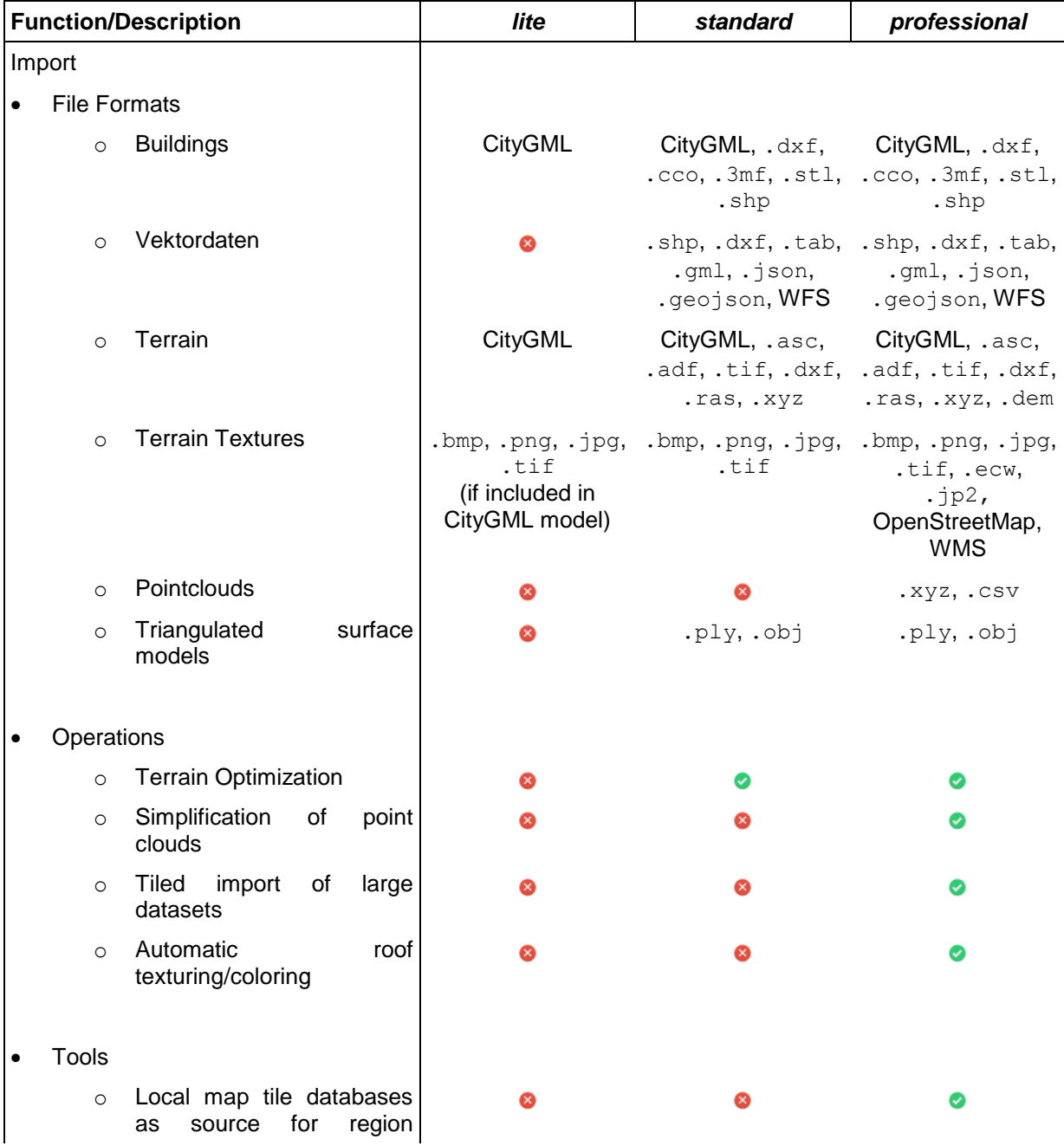

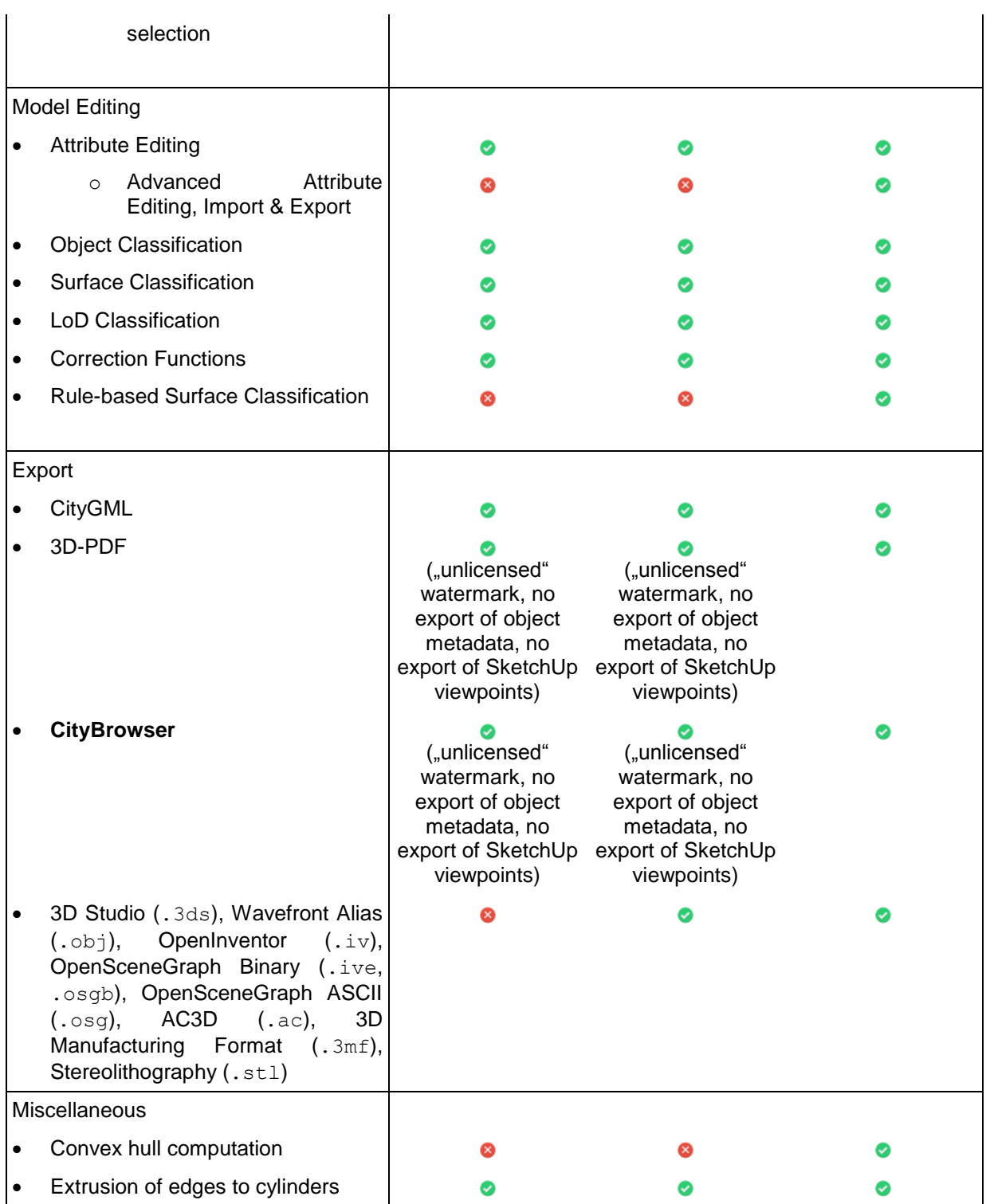

# **4 Pricing**

## **4.1 New Licenses**

Using the **CityEditor** requires the (one-time) purchase of a seat license. License prices are listed in the table below.

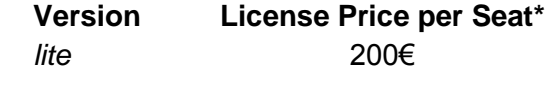

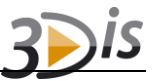

standard 400€ *professional* 600€

In case multiple licenses (of the the same or a lower version) are purchased, a rebate of 50% with regard to the original license price is granted beginning with the first follow-up-license.

\*All prices are net prices excluding any value-added tax at the statuatory rates applicable at the time of purchase.

## **4.2 Upgrading Existing Licenses**

When upgrading an existing license to a higher version the price difference between the higher and the current version is charged as upgrade cost.

If a customer already owns another license of the same or higher version than the one he wishes to upgrade a license to, a rebate of 50% is granted with regard to the original upgrade cost.

\*All prices are net prices excluding any value-added tax at the statuatory rates applicable at the time of purchase.

## **4.3 Update Service Fees**

No additional fees for an update service are charged.

### **4.4 Rebate Options**

Educational institutions as well as students (enrollment verification required) are eligible for a rebate of 50% based on the above listed prices.

## **5 License Request & Activation**

Seat licenses required to activate the **CityEditor** can be requested using a license client that is integrated into the **CityEditor**. This process requires as internet connection. If no internet connection is available, the information displayed by the license client that are required for generating a license can be send to 3DIS via e-mail.

A license is always bound to a specific computer's hardware and therefore cannot be used to activate the **CityEditor** on another system.

If the computer's hardware is changed, a license may become invalid. In such cases a modified license can be requested by sending us an e-mail containing a brief explanation for the license request. A maximum of 5 modified licenses can be requested annually.

## **6 Evaluation Licenses**

First time users of the **CityEditor** can request a time limited license using the internal licensing mechanism in order to evaluate the **CityEditor**'s features.

While using an evaluation license an internet connection is required, as the **CityEditor** constantly checks with the 3DIS license service whether the evaluation license is still valid.

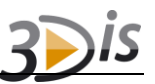

# **7 Training & Support**

## **Professional Services**

You need support in taking first steps with the **CityEditor** or training regarding certain topics or processes? Please feel free to contact us! Of course we are offering additional service agreements with regard to training and support.

## **Free Support**

You want to get support without closing an additional service agreement? You may use the **[3DIS-Forum](http://forum.3dis.de/)** as a source of information and a platform to exchange questions and answers with other **CityEditor** users.

## **8 Further Information**

You can find further information about the **CityEditor** on our website at www.3dis.de.

In case of concrete questions you may send an e-mail to

<info@3dis.de>

or call

+49 (0)2861 891980.